# Today's data:

# <https://tinyurl.com/rphfun5>

# My Data is So Open-Refined Make Your Data the High-Class Kind

Maristella Feustle Music OCLC Users Group (MOUG) Norfolk, VA February 26, 2020

# Why OpenRefine?

The ability to get useful information from machine-readable data requires that the data are being read as intended.

Use OpenRefine to:

- Clean up data standardize, correct, rearrange
- Automate tedious editing
- Prep and export data for use in other programs, like MarcEdit
- Repurpose pre-existing data for a new task

## Tasks I've taken on with OpenRefine

Converting Encoded Archival Description (EAD, an XML format) to tabular data

Turning raw lists into tables with columns

Converting inventories from collection donors into CSV files to import as finding aids.

Comparing two sets of data for matches

Getting an overview of what a set of data (like a collection inventory) is "about," based on frequently occurring elements

# Thoughts on learning new software tools

- 1. User interfaces are like a visual language: Visual cues with meanings prompt interaction.
- 2. Learning a new program requires requires repetition and continued engagement.
- 3. Mastery comes from getting lost and unlost, building resourcefulness and resilience.
- 4. No one was born knowing how to do this.

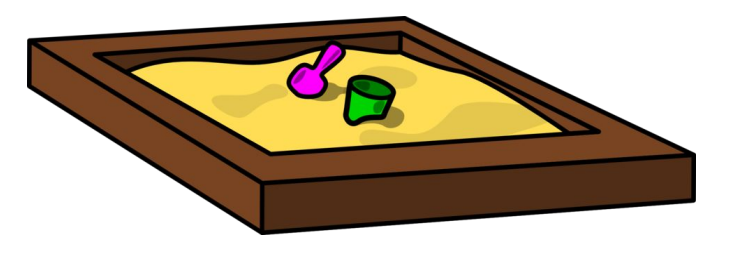

#### Basic transformations

- Direct editing
- Clearing stray whitespace
- Major features in OpenRefine: faceting, clustering
- Moving columns
- Note: While OpenRefine runs in your browser, the data lives on your computer  $\rightarrow$  security pros and cons

#### Then what?

How you proceed depends on:

- 1. The final form you want your data to have
- 2. How much intervention your data requires to get there

#### Before and after

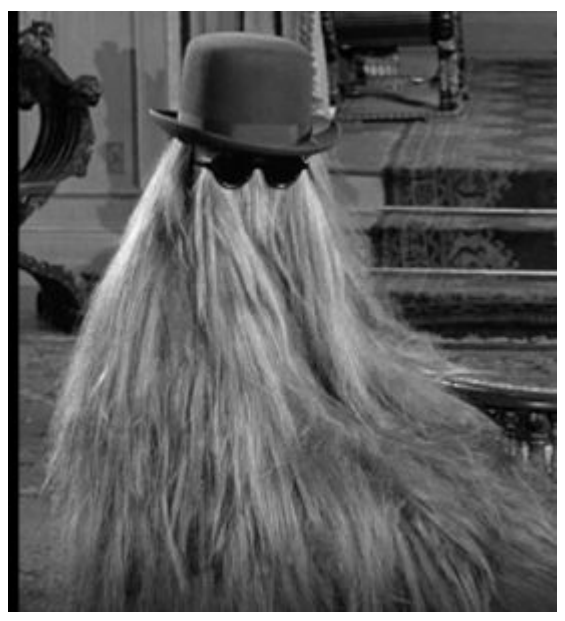

When you let your mom cut your hair and she tells you what a handsome young man you are

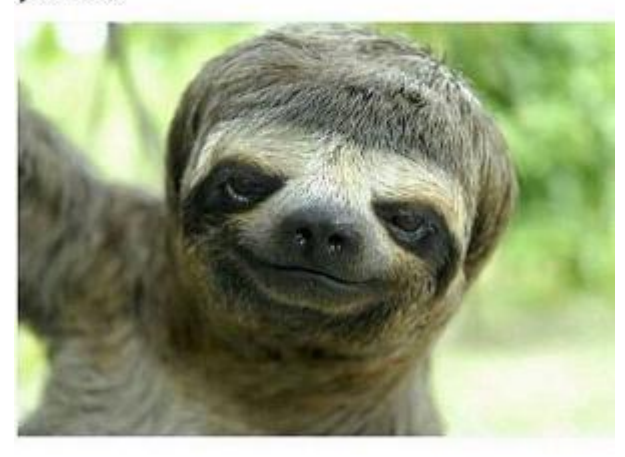

### Today's main project

From Internet Archive's Great 78 Project: search results for Pathé records Why?

1. Loosely formatted, crowdsourced data is great for demonstration. 2. To match it against UNT's internal holdings for overlap.

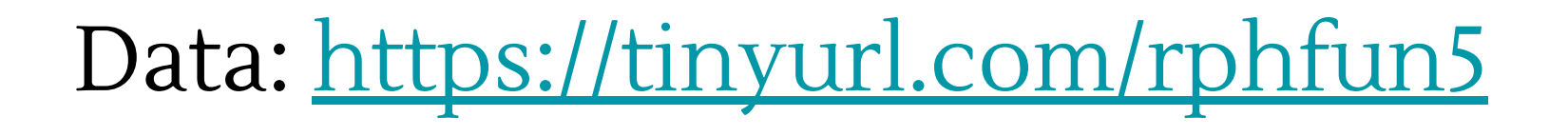

#### GREL

General Refine Expression Language

You don't need to be fluent to make GREL do useful things.

Just like learning a non-computer language, you start with some useful phrases.

Just like there are language phrase books, there are GREL cheatsheets.

When in doubt, Google for the thing you're trying to do, and find it or something close enough to adapt.

#### Ground truth

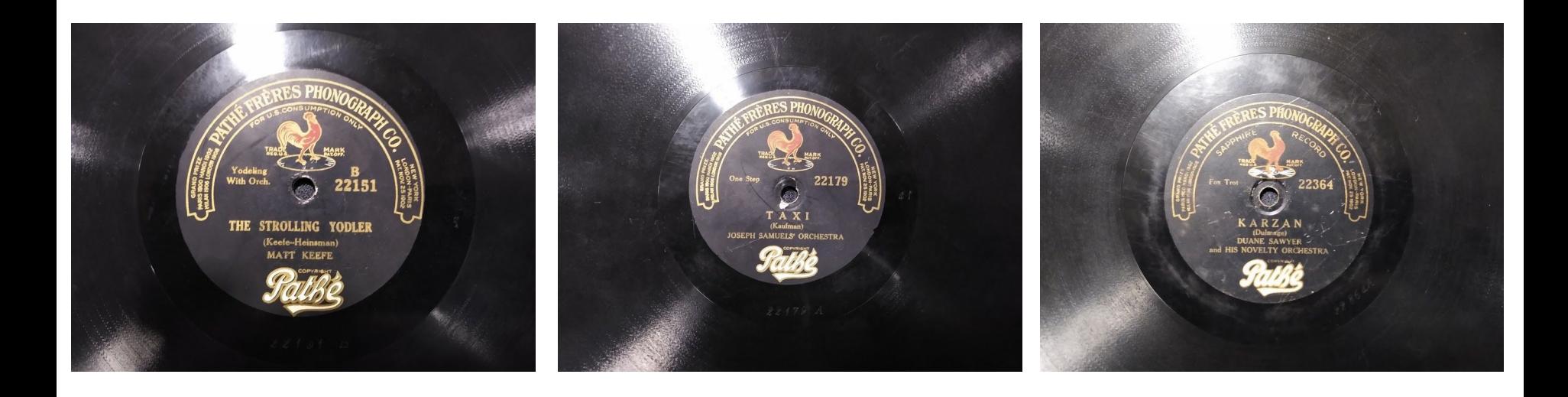

### And another thing! XML imports

Useful for things like Bibframe and MARC XML.

LoC Comparison Tool data:

<http://id.loc.gov/tools/bibframe/compare-id/full-rdf?find=5226>

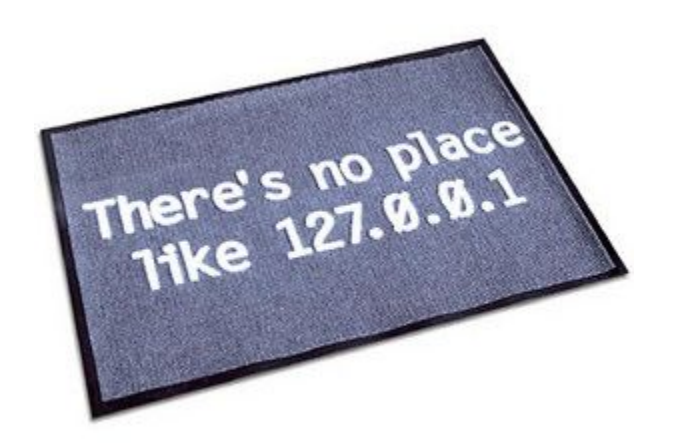

#### Lather, rinse, repeat

#### **Extract Operation History**

Close

Extract and save parts of your operation history as JSON that you can apply to this or other projects in the future.

Blank down cells in column Record ID Reorder rows "op": "core/blank-down", "description": "Blank down cells in o Remove rows  $'$ engineConfig": { Split multi-valued cells in column Categories "mode": "row-based", "facets": [1] Remove rows "columnName": "Record ID" Mass edit cells in column Categories Mass edit cells in column Categories "op": "core/row-reorder", Mass edit cells in column Categories "description": "Reorder rows". "mode": "record-based". Join multi-valued cells in column Categories "sorting": { Text transform on cells in column Categories using expres "criteria": [ sion grel: value.split(", ").uniques().join(", ") "errorPosition": -1, Split multi-valued cells in column Categories "valueType": "number" "column": "Record ID" "blankPosition": 1. "reverse": false "op": "core/row-removal" "description": "Remove rows", Select All Unselect All

Extract command history to reuse on other datasets.

## References and further reading

Comparing Two Sets of Data in OpenRefine: [https://openlibraryenvironment.atlassian.net/wiki/spaces/GOKB/pages/655657](https://openlibraryenvironment.atlassian.net/wiki/spaces/GOKB/pages/655657/Comparing+Two+Sets+of+Data+in+OpenRefine) [/Comparing+Two+Sets+of+Data+in+OpenRefine](https://openlibraryenvironment.atlassian.net/wiki/spaces/GOKB/pages/655657/Comparing+Two+Sets+of+Data+in+OpenRefine)

Terry Reese's MarcEdit videos:

[https://www.youtube.com/channel/UC7OLudoObYgiN\\_EmyDtZ\\_DQ](https://www.youtube.com/channel/UC7OLudoObYgiN_EmyDtZ_DQ)

General Refine Expression Language (GREL): [https://github.com/OpenRefine/OpenRefine/wiki/General-Refine-Expression-](https://github.com/OpenRefine/OpenRefine/wiki/General-Refine-Expression-Language)[Language](https://github.com/OpenRefine/OpenRefine/wiki/General-Refine-Expression-Language)

GREL cheat sheet: [https://code4libtoronto.github.io/2018-10-12-access/GoogleRefineCheatSheets](https://code4libtoronto.github.io/2018-10-12-access/GoogleRefineCheatSheets.pdf) [.pdf](https://code4libtoronto.github.io/2018-10-12-access/GoogleRefineCheatSheets.pdf)

### Thank you! (And here's a cat)

[Maristella.Feustle@unt.edu](mailto:Maristella.Feustle@unt.edu)

Twitter: @MFeustle

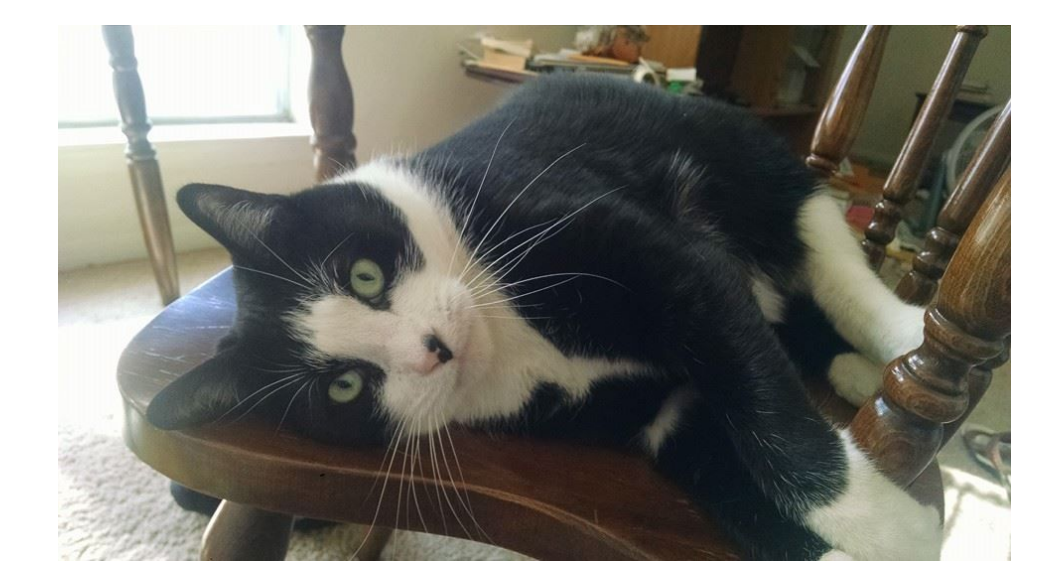